Indicatio lamps

FAIL -RUN COM.PORT1 COM.PORT2/COM.PORT3 Left side view

Front view

**ANTIN** 

bracket

Terminal cover

**Indication lamps** 

COM **POPT2/** COM PORT3 [Yellow] Communication environment setting mode by the switch:

Flashes

side: separately sold). Terminal base **Part of the terminal and base of COM-JE** 

Data collection just after the power is turned on:

Flashes rapidly

Mounting **The Mateur of The Mounting The Mounting The Mounting** Mounting Switch

 $FAL$  [Red]  $\bullet$  When CPU/RAM abnormally: Turns on

RUN [Green] • When normally: Turns on<br>
• Self-diagnostic error Flashes slowly Self-diagnostic error:

erminal base) Mainframe Part of the mainframe of COM-JE

Mounting bracket • Used for the DIN rail mounting

COM. PORT1 [Yellow] During COM. PORT1 data send and receive: Turns on

During COM. PORT2/ COM. PORT3 data send and receive:

Turns on

**Modular connectors** 

COM. PORT1 Connector for PLC or Host computer connection

Address setting switch • Set the address for COM-JE

[Based on RS-422A/RS-232C] (Specify when ordering)

COM. PORT2 Connector for PLC, Host computer or COM-JE connection

[Based on RS-422A]

COM. PORT3 Connector for COM-JE extension [Based on RS-422A]

**Switches** 

Used for the PLC communication environment setting

#### Address setting for the controller  $\Box$

Host communication setting switch

Set the communication speed, data bit configuration, and

protocol for Host communication.

Used for the PLC communication environment setting

PLC communication setting switch

Set the communication speed, data bit configuration, and

When panel mounted, two mounting brackets are required for the upper and lower sides (one required for the upper

protocol for PLC communication

Set the communication speed, data bit configuration, and protocol for PLC communication. In addition, select the communication port of modular connector.

 Select the communication port of modular connector Used for the PLC communication environment setting

**Others** 

Terminal cover Terminal covers above and below the COM-JE

(There is the termination resistor transfer switch in the inside of

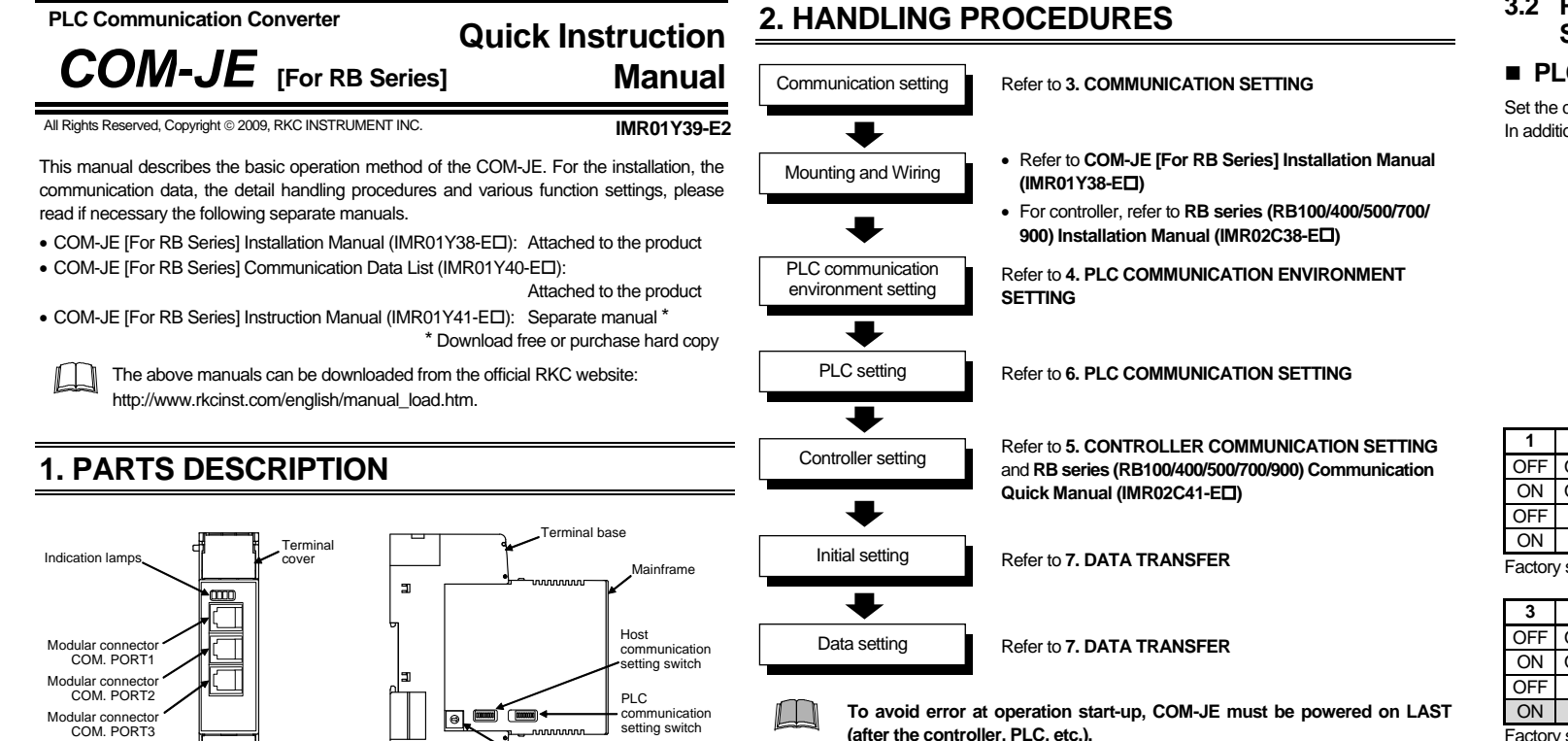

# **3. COMMUNICATION SETTING**

## **3.1 Address Setting**

For this setting, use a small blade screwdriver.

**Set the address such that it is different to the other addresses on the same line. Otherwise, problems or malfunction may result.** 

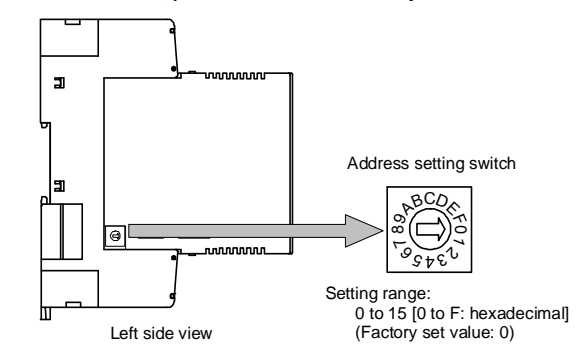

#### **PLC communication**

Up to four COM-JE units can be connected to a PLC communication port. Therefore the unit address uses the four COM-JE units as a group. Use consecutive numbers in any one of four groups in the following table as address.

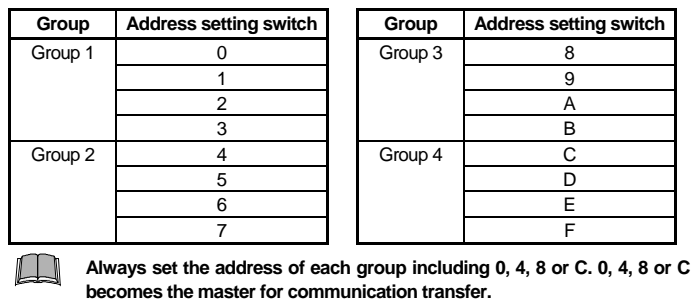

 $\Box$ **Switch No. 5, 7 and 8: OFF fixed (Do not set this one.)** 

#### **Host communication**

۰ **When two or more COM-JE units are multi-drop connected in Host communication, set the Host communication setting switches in all of the COM-JE units to the same positions.**

There are two types of PLC communication environment settings: by switch and via Host ommunication

## ■ Setting by the switch

Differently from PLC communication, there are no group restrictions. Free settings can be made in the range of 0 to F.

- There are two address settings for the controller (RB100/400/500/700/900) connecting to the COM-JE: continuous setting and free setting. Set by the PLC communication environment setting.
	- For the continuous setting (factory set value), consecutive addresses starting from 1 are set to each controller
	- Free settings can be made in the range of 1 to 31.

**3.2 Protocol Selections and Communication Speed Setting** 

# ■ PLC communication setting switch

Turning on the power sets the COM-JE to the PLC communication environment setting mode. If set to the PLC communication environment setting mode, the RUN lamp goes off and the FAIL lamp flashes.

tom∏n

Left side view

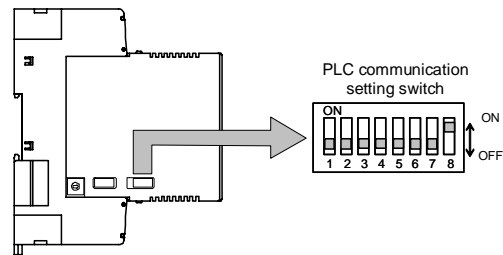

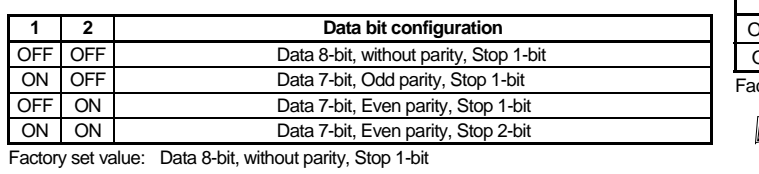

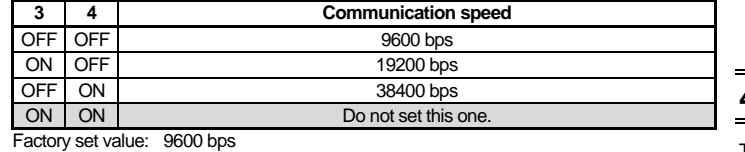

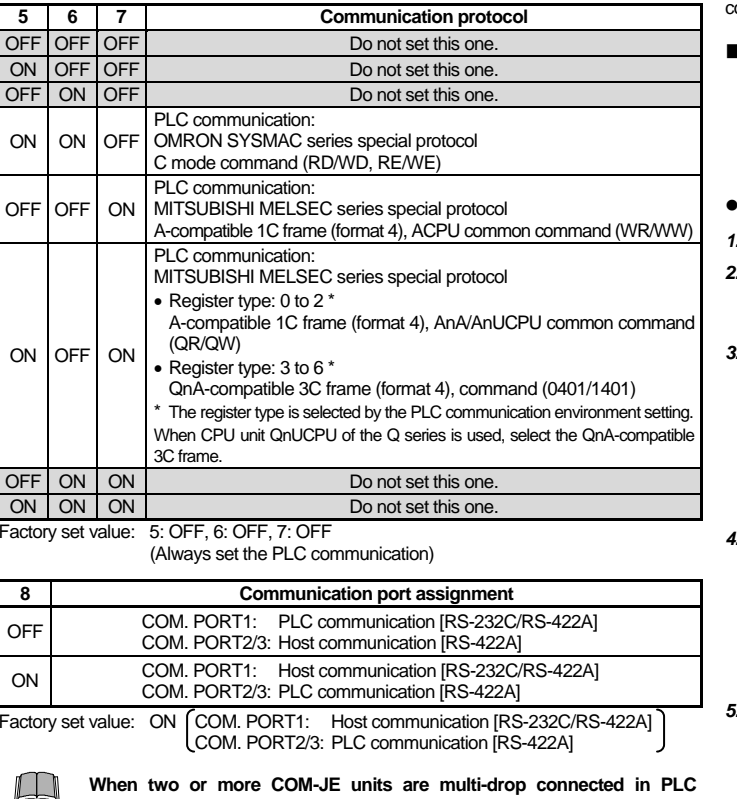

**communication, set the PLC communication setting switches in all of the**  *6.* Set data with address setting switch. **COM-JE units to the same positions.** 

COM.PORT2 and COM.PORT3 become the same communication specification.

## ■ Host communication setting switch

Set the communication speed, data bit configuration, and protocol for Host communication.

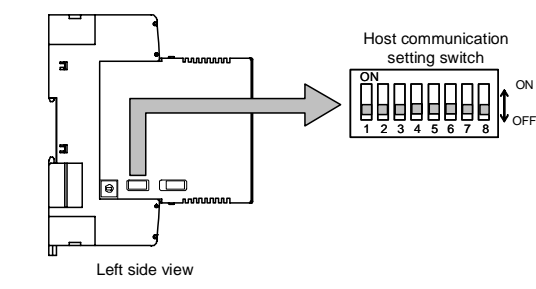

```
\Box
```
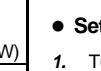

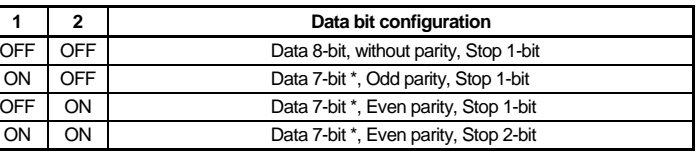

\* To be changed to data 8-bit only when Host communication (Modbus) is selected.

Factory set value: Data 8-bit, without parity, Stop 1-bit

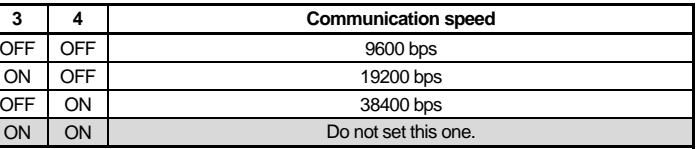

Factory set value: 9600 bps

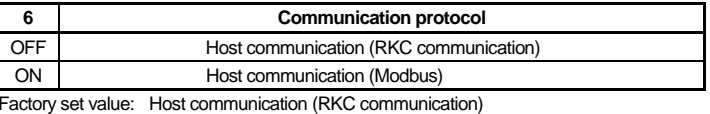

# **4. PLC COMMUNICATION ENVIRONMENT SETTING**

When set by switch, the setting details cannot be check afterwards. When checking the details thus set, check them via Host communication. In addition, as each switch position is moved during the setting, record the switch ON/OFF position before making the setting.

#### **Setting procedure**

*Turn off the power supply* 

- *2.* Before setting the PLC communication environment, record the ON/OFF positions of address setting switch, Host communication setting switch and PLC communication setting switch.
- *3.* Turn off all of the sub switches in the Host communication setting switch. In addition, turn on all of the sub switches in the PLC communication setting switch.

**Host communication setting switch** 

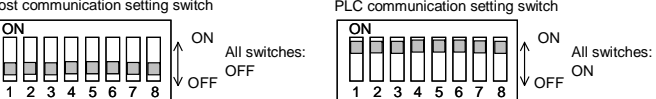

*5.* Select a setting item with a Host communication setting switch or a PLC communication setting switch. Select setting items one by one.

• For the Host communication setting switch, change its position from OFF to ON.

• For the PLC communication setting switch, change its position from ON to OFF.

*7.* After the setting is finished, for the Host communication setting switch return its position to OFF from ON (for the PLC communication setting switch, to ON from OFF).

The RUN lamp goes on and it goes off after the set data has been registered (about 3 seconds. later).

*8.* Repeat the above steps from *5.* to *7.* to set other setting items.

*9.* First check that the RUN lamp goes off, and then turn off the power.

*10.* Return the ON/OFF positions of address setting switch, the Host communication setting switch and PLC communication setting switch to the positions already recorded.

*11.* Turn on the power again.

The set data valid if the power is turned on again.

**Do not separate the mainframe from the terminal base with thepower turned on. If so, instrument**

**failure may result.** 

**CAUTION** 

FAIL lamp (red) flashing

RUN lamp turns off

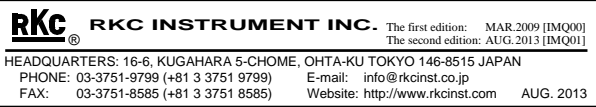

Setting items of Host communication setting switch

| <b>Switch</b><br>No. | Setting item                                         | Data range<br>(Address setting switch)                                                                                                    | Factory<br>set value                                                                                             |
|----------------------|------------------------------------------------------|----------------------------------------------------------------------------------------------------|----------------------------------------------------------------------------------------------------|
| 1                    | Station number                                       | 0 to $F: 0$ to 15                                                                                                    | $\Omega$                                                                                                    |
| $\overline{2}$       | PC number <sup>1</sup>                               | F: 255<br>0 to $E: 0$ to 14                                                                                                    | 255                                                                                                    |
| 3                    |                                                      | Register start number 0 to F: 0 to 15000 (set value $\times$ 1000)                                                                                                    | 1000                                                                                                    |
| $\overline{4}$       | Maximum controller<br>number of PLC<br>communication | 1 controller<br>U.<br>1 to E: 2 to 28 controllers (set value $\times$ 2)<br>F:<br>31 controllers                                                                                                    | 10 controllers                                                                                                   |
| 5                    | Register type                                        | For MITSUBISHI PLC<br>0: D register (A-compatible 1C frame)<br>1: R register (A-compatible 1C frame)<br>2: W register (A-compatible 1C frame)<br>3: ZR register (QnA-compatible 3C frame)<br>4: D register (QnA-compatible 3C frame)<br>5: R register (QnA-compatible 3C frame)<br>6: W register (QnA-compatible 3C frame)<br>7 to F: Do not set this one.<br>For OMRON PLC<br>0: DM register<br>A: EM register<br>1 to 9, B to F: Do not set this one. | For<br><b>MITSUBISHI</b><br>PLC:<br>D register<br>(A-compatible<br>1C frame)<br>For OMRON<br>PLC:<br>DM register |
| 6                    | PLC scanning time                                    | 0 to 7: 0 to 280 ms (set value $\times$ 40)<br>8 to E: 800 to 1400 ms (set value × 100)<br>F:<br>3000 ms                                                                                                    | 255 ms                                                                                                    |
| $\overline{7}$       | COM-JE link<br>recognition time <sup>2</sup>         | No controller<br>0:<br>1 to E: 10 to 140 seconds (set value $\times$ 10)<br>F:<br>255 seconds                                                                                                    | 10 seconds                                                                                                    |
| 8                    | Unused                                               | Do not set this one.                                                                                                    |                                                                                                    |

Do not set for the OMRON PLC.

In addition to the above, it is possible to select the Controller communication block 【答 and to set the Controller communication speed. For setting procedure, refer to the **COM-JE [For RB Series] Instruction Manual (IMR01Y41-E )**.

# ■ Setting by Host communication

#### Setting items of PLC communication setting switch

**Switch** 

Set this item to the COM-JE (master) with the address of 0, 4, 8 or C.

Setting items are the same as those set by the switches. However, only the PLC communication start time can be set via Host communication.

#### Setting items list

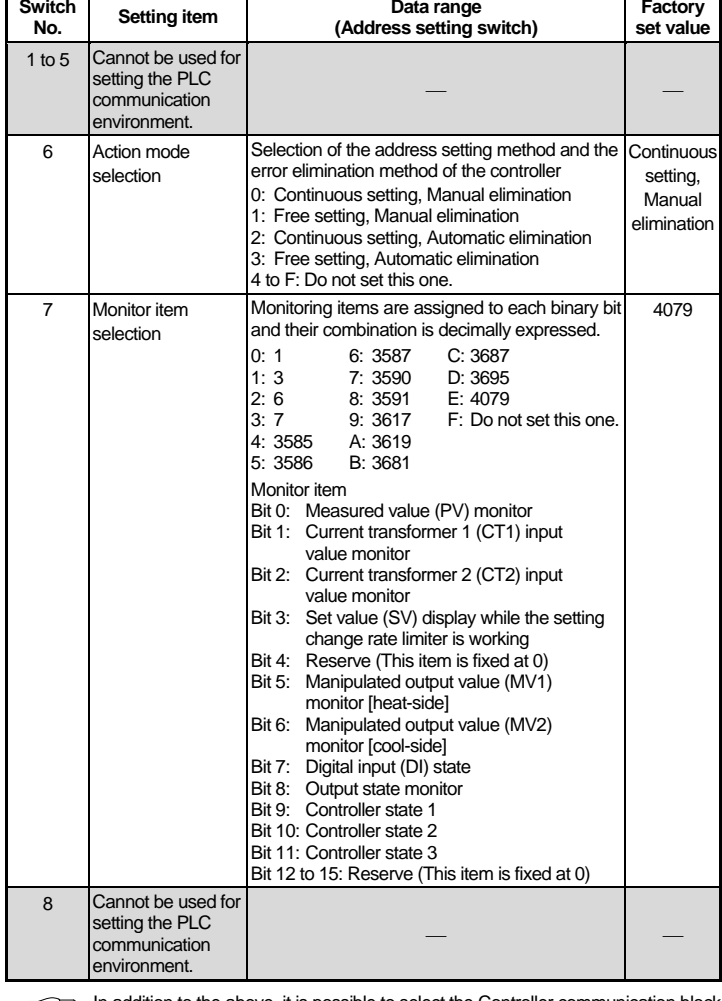

- Request command "0: Monitor (PLC ← Controller)" Command which requests the controller to write data such as temperature measured values, etc. (attribute: RO) to the PLC side.
- The controller always repeats data writing until "1: Setting" or "2: Set value monitor" is set to the request command.
- The COM-JE communication state is set to "1: Writing monitoring data" during data transfer.

#### ● Request command "1: Setting (PLC → Controller)" or "Setting item number  $\times$  10 + 1"

Set the PLC communication environment after connecting the modular connector (COM.PORT) assigned with Host communication to the host computer.

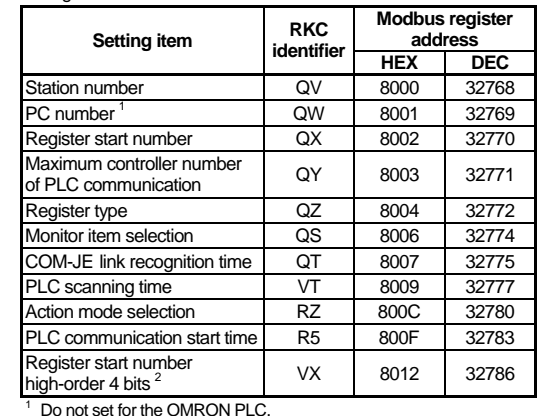

 $2$  Valid only when QnA-compatible 3C frame (excluding the R register) of the MITSUBISHI PLC is selected.

> This is the transfer type of specifying data address and the number of data points to be transferred. It is possible to transfer all of the data exchangeable via Host communication (Modbus). Data corresponding to up to 16 words can be transferred. For data transfer, Control word 1 (request command) is used.

 For data range of Host communication, refer to the **COM-JE [For RB Series] Communication Data List (IMR01Y40-E )**.

# **5. CONTROLLER COMMUNICATION SETTING**

Set the communication setting of controller as follows. Protocol: Modbus

 Data bit configuration: Data 8-bit, without parity, Stop 1-bit Communication speed: 19200 bps (factory set value)

For details on changing the Controller communication speed of the COM-JE, refer to the **COM-JE [For RB Series] Instruction Manual (IMR01Y41-E )**.

# **6. PLC COMMUNICATION SETTING**

• The data type is treated as binary data with a sign and without a decimal point. For this reason, carefully express and set the data. (excluding the bit data)

Set the PLC as follows. (Recommend setting example)

#### **MITSUBISHI MELSEC series**

If 3 (Set data write) is set to COM-JE communication state in the PLC register, this indicates

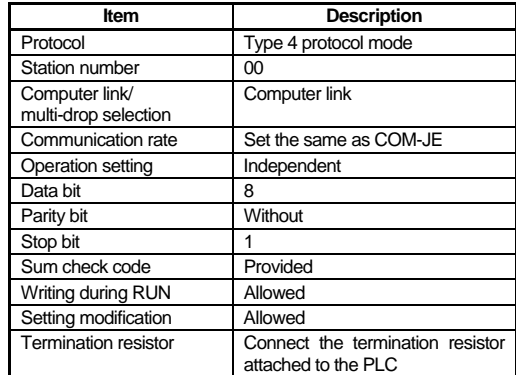

#### ■ OMRON SYSMAC series

Changes depending on the maximum controller number of PLC communication and PLC response time.

 COM-JE communication state  $= 3.2$ 

communication state  $-12$ 

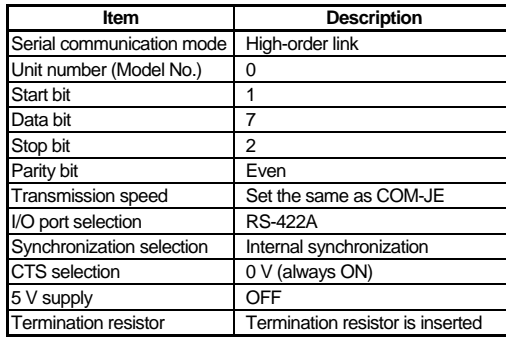

command is ready, set 0 to the communication status of the COM-JE.

The setting item varies depending on the PLC. The ■ details of the setting procedure for the PLC, refer to the instruction manual for the PLC being used.

# **7. DATA TRANSFER**

 $m$  **number**  $\times$  10  $+$  1 is set to request command in PLC register, the controller starts reading the data\* set to the register (memory) on

Data transferred between the PLC and controller is ■智 shown in a PLC communication data map. For the PLC communication data map, refer to the **COM-JE [For RB Series] Communication Data List (IMR01Y40-E )**.

## **7.1 Data Transfer Type**

If the COM-JE communication state in the PLC register is set to 1 (Writing monitoring data), this indicates that data read to the PLC terminates to return to the<br>monitored state (Request monitored state command: 0).

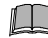

For data transfer between the PLC and controller, both Fixed data transfer type and Specified data transfer type are available.

## ■ Fixed data transfer type

The PLC communication data map data already assigned is transferred by the request command.

> Changes depending on the maximum controller number of PLC communication and PLC response time.

- Command which requests the controller to read data such as temperature set values, etc. (attribute: RW) from the PLC side.
- $\Delta$ lust when "1: Setting" or "Setting item number  $\times$  10  $\pm$  1" is set to the request command, the controller starts reading the data from the PLC side.
- For "1: Setting," all of the objective data is transferred. For "Setting item number  $\times$  10 + 1," only the data corresponding
- to that setting item number is transferred. The COM-JE communication state is set to "2: Set data read"
- during data transfer.
- After the data is transferred, the request command and COM-JE communication state returns to "0: Monitor" and "1: Writing
- monitoring data," respectively. **Request command "2: Set value monitor (PLC Controller)" or**

# "**Setting item number**  $\times$  **10 + 2"**

- Command which requests the controller to write data such as temperature set values, etc. (attribute: RW) to the PLC side.
- Just when "2: Set value monitor" or "Setting item number  $\times$  10  $+ 2$ " is set to the request command, the controller starts writing the data to the PLC side.
- For "2: Set value monitor," all of the objective data is transferred. For "Setting item number  $\times$  10 + 2," only the data corresponding to that setting item number is transferred.
- The COM-JE communication state is set to "3: Set data write" during data transfer.
- After the data is transferred, the request command and COM-JE communication state returns to "0: Monitor" and "1: Writing monitoring data," respectively.
- For details on the setting item number, refer to the PLC communication data map of **COM-JE [For RB Series] Communication Data List (IMR01Y40-E )**.

## ■ Specified data transfer type

#### For the Specified data transfer type, refer to the ■雷 **COM-JE [For RB Series] Instruction Manual (IMR01Y41-E )**.

# **7.2 Transfer Procedures**

**If a program to set all of the set values to zero is sent by the PLC to the controllers at the beginning of the data transmission, unexpected operation may occur in the control. To avoid this, carefully read the manual for the data transmission protocol when creating a program.** 

**Change each set value of controller from the PLC**   $\Box$ **after the initial settings are made. If each set value of controller is changed from the PLC without setting the initial values, all set values of the controller are rewritten to 0 if the set values of the PLC at that time are 0.**

# ■ Initial setting

When transmitting data of temperature setting values from the controller to PLC by the fixed data transfer type

When transmitting data of temperature setting values from PLC to the controller by the fixed data transfer type

> The COM-JE does not detect a data setting range error. After the setting is changed, execute the request command "2: Set value monitor" to check that the data has been correctly set.

Modbus is a registered trademark of Schneider Electric<br>The name of each programmable controller (PLC) means the products of each manufacturer.<br>Company names and product names used in this manual are the trademarks or regis

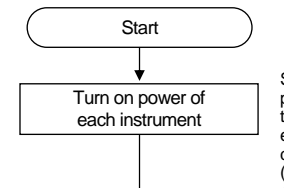

command

O *C*OM-JE

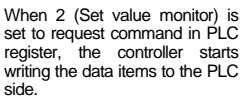

that controller data items are being written into the PLC.

Reserve data write time as wait time. In addition, process data in each item as indefinite during this period.

# Wait Time YES

If the COM-JE communication state in the PLC register is set to 1 (Writing monitoring data), this indicates that data write to the PLC terminates to return to the monitored state (Request command: 0).

■ Data setting

Soon after the COM-JE is powered on, data collection from the controller is started. After the elapse of the set PLC communication starting time (5 seconds as default), the normal communication flag will be written.

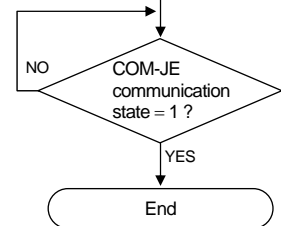

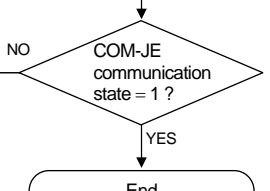

NO

 $\overline{M}$ 

Set "0" to COM-JE communication state

Set "2" to the request

To determine if the request

The COM-JE writes 1 (Writing monitoring data) into the COM-JE communication status after the controller data collection is completed. PLC communication can be started when the COM-JE communication status is 1 (Writing monitoring data).

YES

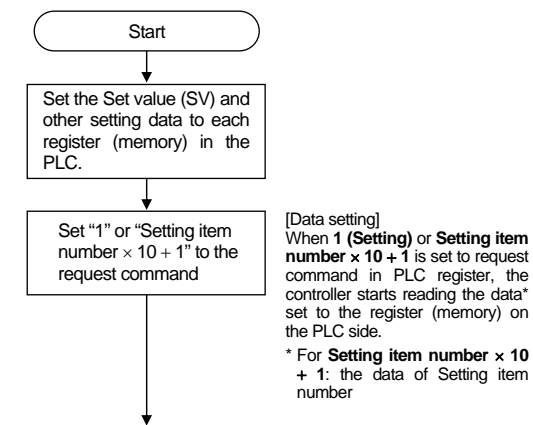

 **1**: the data of Setting item

A

If 2 (Set data read) is set to COM-JE communication state in the PLC register, this indicates that controller data items are being read from the PLC side.

Reserve data read time as wait time. In addition, process data in each item as indefinite during this period.

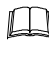

Changes depending on the maximum controller number of PLC communication and PLC response time.

[Confirmation of setting data] When 2 (Set value monitor) or **Setting item number**  $\times$  **10**  $+$  **2** is set to request command in PLC register, the controller starts writing the data\* set to the PLC side.

\* For **Setting item number 10 2**: the data of Setting item number

If 3 (Set data write) is set to COM-JE communication state in the PLC register, this indicates that controller data items are being written into the PLC.

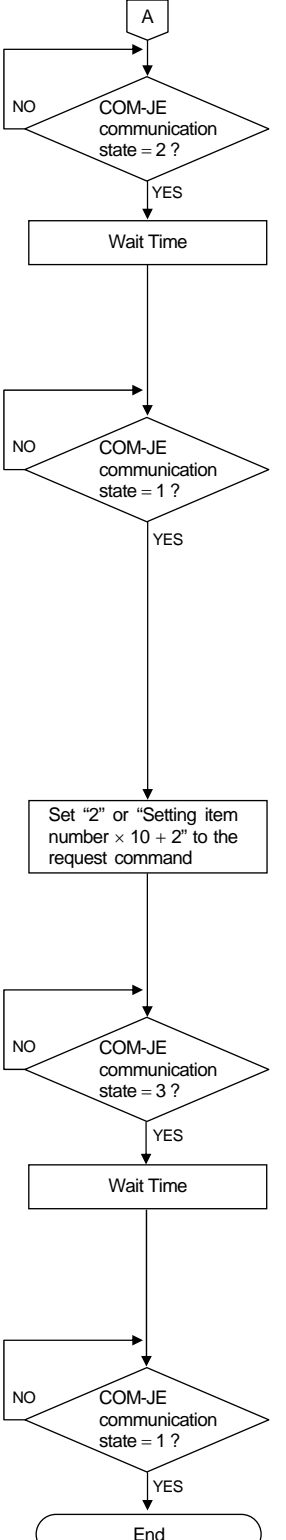

Reserve data write time as wait time. In addition, process data in each item as indefinite during this period.

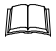

If the COM-JE communication state in the PLC register is set to 1 (Writing monitoring data), this indicates that data write to the PLC terminates to return to the Request monitored state command: 0).

## ■ Data processing precautions

**When all connected controllers are in communication error (such as time-out and error state), COM-JE communication state does not return to 1 (Writing monitoring data). Confirm the controller connection condition and state of power supply.**

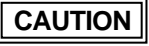